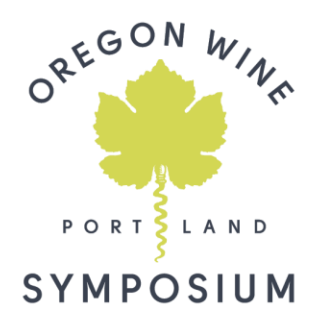

# **HIGH RESOLUTION POWERPOINT PRESENTATIONS**

#### **INTRODUCTION**

All screens at the Oregon Wine Symposium will be high resolution widescreen format. Please use the Oregon Wine Symposium PowerPoint template (preferred), which can be downloaded from the [Speaker Portal,](https://industry.oregonwine.org/education/oregon-wine-symposium/2019-oregon-wine-symposium-speaker-page/) which is already formatted per the below, or follow the instructions to create a presentation that best suits this projection style.

Getting your settings right before you start is quick and will ensure you are creating slides in the best possible format.

## **ASPECT RATIO**

Your slides should be formatted in the 16:9 aspect ratio, commonly referred to as widescreen.

**PowerPoint 2013 or newer:** Select **Design** in the main header menu, and then click the **Slide Size** button. When the button opens, you have 3 options; Standard (4:3), Widescreen (16:9), Custom Slide Size.

#### Select **Widescreen**.

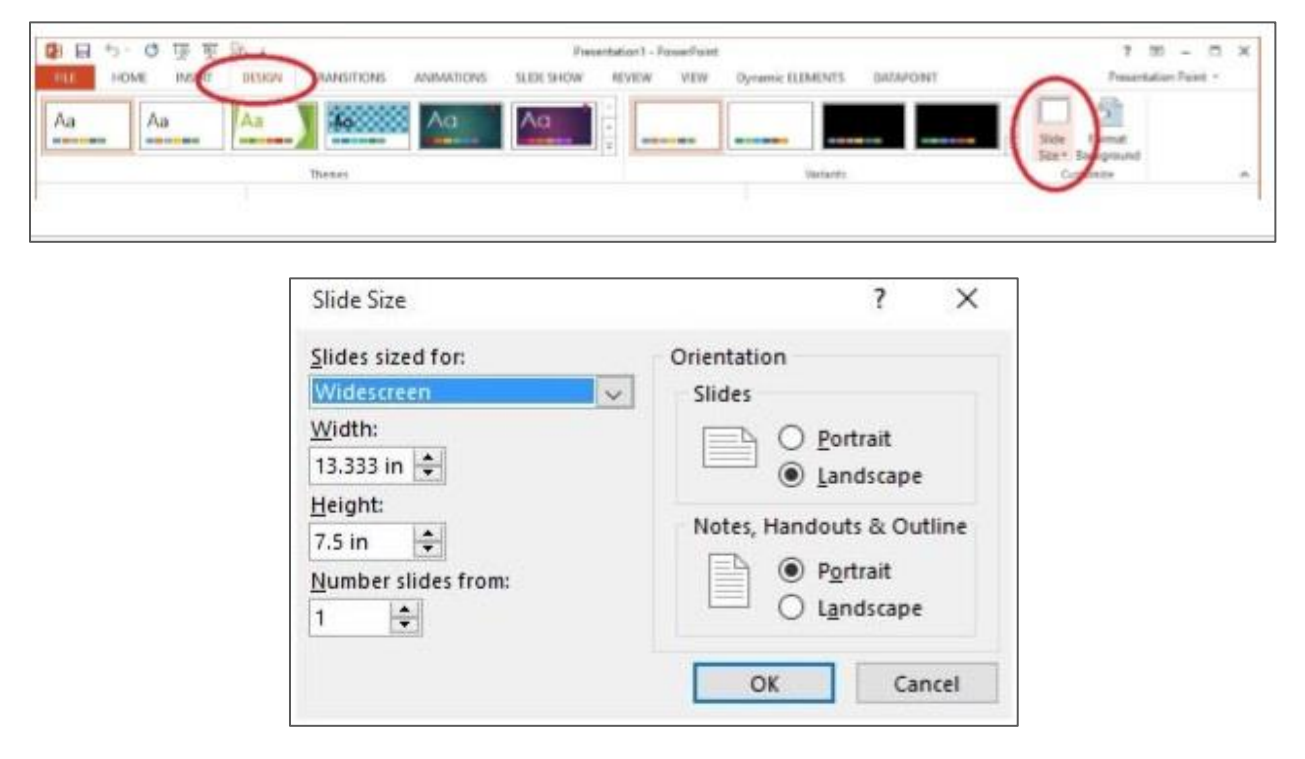

**PowerPoint 2010 or older:** In the **Design** menu, select **Page Setup**. Choose **Custom** and type in 13.3333 inches for width and 7.5 inches for height. This will ensure compatibility with presentations created in newer versions of PowerPoint.

### **SLIDE SHOW PROJECTION RESOLUTION**

Ensure your slides display well on the big screens. The recommended resolution is 1920x1080. Your presentation may load more slowly but your images will look crisper / less pixelated. To ensure this setting is selected, follow the steps below.

**Step 1:** Select the **Slide Show** tab in the top navigation menu, then select **Set Up Slide Show**.

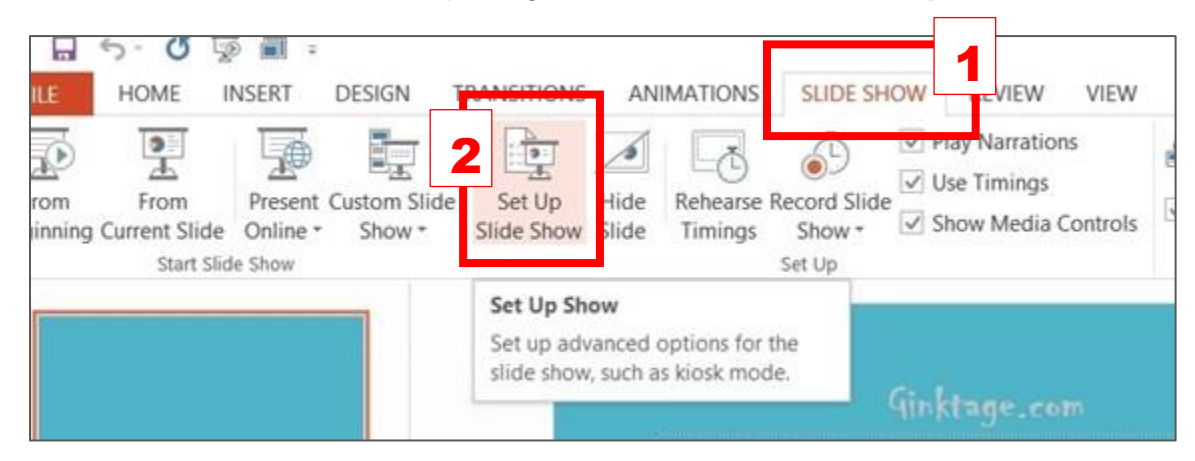

**Step 2:** Under **Multiple monitors**, make sure the slide show monitor is set as Primary Monitor. Then choose your desired **Resolution** (recommended: 1920x1080).

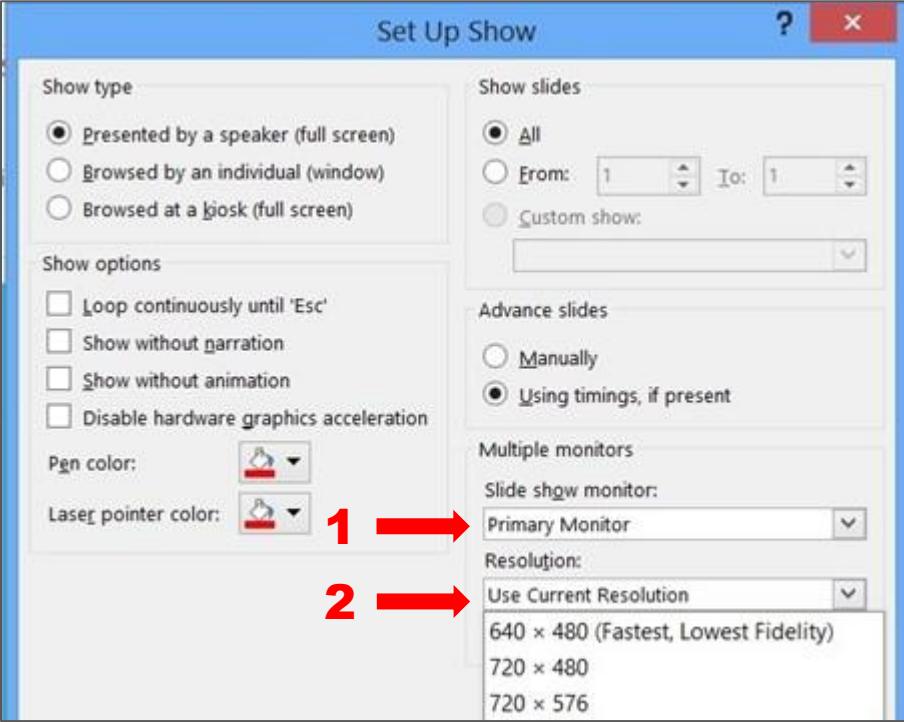